**Skip to [content](#page-2-0)**

**[Manuals+](https://manuals.plus/)**

User Manuals Simplified.

**[Home](https://manuals.plus/)** » **[AirTies](https://manuals.plus/category/airties)** » **AirTies Air 4920 Smart Mesh User Manual**

## **AirTies Air 4920 Smart Mesh User Manual**

**Contents** [ **hide**

- **1 AirTies Air 4920 Smart Mesh User [Manual](#page-0-0) 1.1 Quick [Installation](#page-0-1) Guide**
	- **1.1.1 Related [Manuals:](#page-4-0)**

# <span id="page-0-0"></span>**AirTies Air 4920 Smart Mesh User Manual**

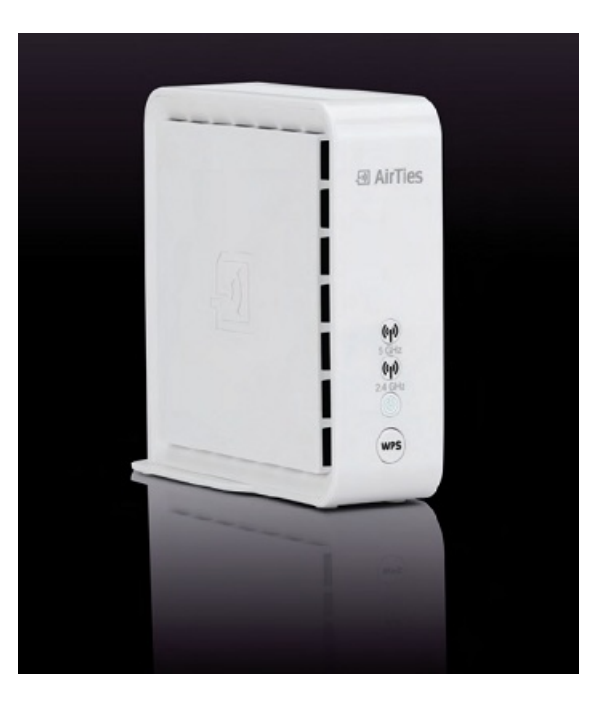

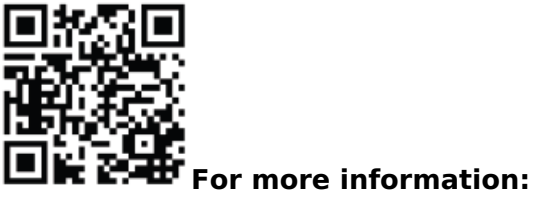

http://www.airties.com/products

## <span id="page-0-1"></span>**Quick Installation Guide**

1600 Mbps Smart Mesh Access Point Air 4920 **EASY SETUP: ACCESS POINT** 1. Position one Air 4920 next to your router and connect the two using the enclosed Ethernet cable (yellow plug).

- 2. Connect the Air 4920 device to the mains and press the power switch.
- 3. Wait until both 5 GHz and 2.4 GHz LEDs are solid green  $\mathbb{W}$  This may take up to 3 minutes.

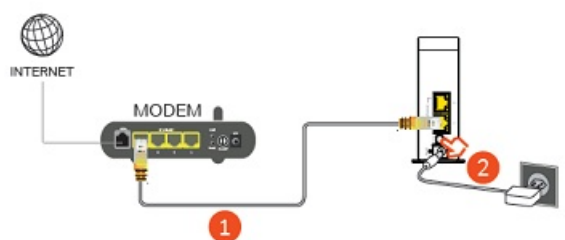

4. Now, you can connect mobile devices to your new wireless network.Factory default network name

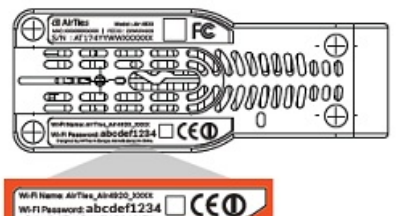

and password are labeled on the bottom of the device.

– On each client (e.g. laptop, phone or tablet),

connect to the network on the label.

– Enter the network password when prompted.

5. (Optional) You can change network name (SSID) and password of your network. Connect to your network, open the web browser and type "http://air4920.local" to the address bar. Log in and navigate to QUICK SETUP from the left pane. (Default login password is blank.)

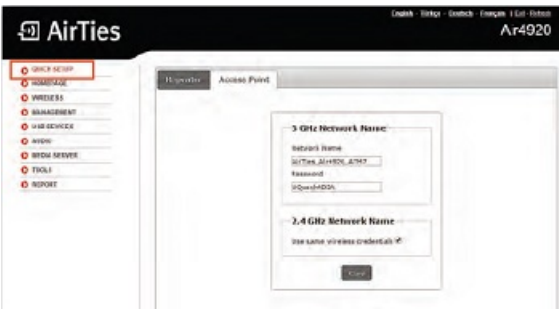

## **EXTEND YOUR WiFi COVERAGE (MESH):**

Preparation: Connecting the new Air 4920

1. In the room in which the router is located, position the new Air 4920 at a distance of around three meters from the existing Air 4920 device, connect it in to the mains and wait until both 5 GHz and 2.4 GHz LEDs are flashing green ( 4 seconds ON, 4 seconds OFF ). This may take up to 3 minutes.

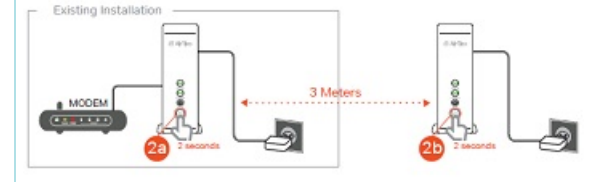

2. 2.a Press the WPS button  $(\binom{r}{r})$  on the existing Air 4920 (next to the router) for 2 seconds and then on the new Air 4920 for 2 seconds (2.b).

The 5 GHz and 2.4 GHz LEDs  $(\langle \cdot \rangle)$  start to flash and the devices connect automatically. This process

may take up to five minutes. The connection has been established once the  $(\langle \cdot, \cdot \rangle)$  LEDs light up green (The 5 GHz LED will turn OFF briefly once in every 5 seconds).

**Congratulations,** you have successfully configured your new device. Your existing Air 4920 network credentials are automatically configured to your new Air 4920.

**Note:** If the 5GHz LED on the new device does not light up green within five minutes, please repeat step 2.

### <span id="page-2-0"></span>**Setting up the Air 4920 in the room of your choice**

**3.** The new Air 4920 can now be unplugged and placed in the room of your choice. The connection will be established automatically. This process will take up to three minutes. Note: If 5 GHz LED does not light up green (The 5 GHz LED will turn OFF briefly once in every 5 seconds) within three minutes, please consult the chapter «Troubleshooting» (page 5). **4.** (Optional) Now, you can connect wired devices (in this example, the Set-Top Box) to the Air 4920 using the ethernet cable (yellow plug).

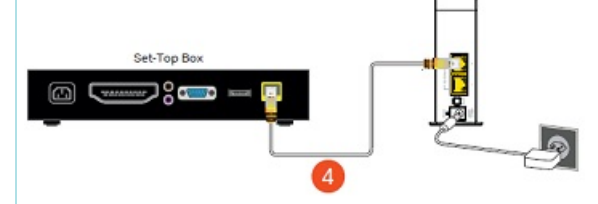

**5.** (Optional) You can add additional Air 4920s to your network by repeating steps from 1. **Improving wireless coverage**

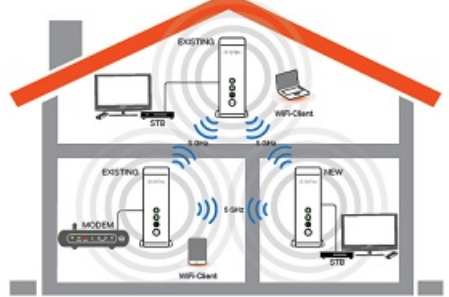

If you would like to improve wireless coverage in another room, you

can set up an additional Air 4920. You can also connect devices via Ethernet to this Air 4920 (for example a STB, computer or game console).

## **Improving range**

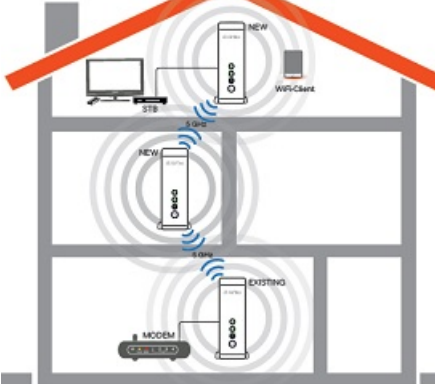

 $\blacksquare$ If the location you want to cover is too far away from your existing Air 4920, you can install additional Air 4920s to reach there.

#### **TIPS FOR BEST PERFORMANCE:**

- Turn off wireless service on your modem.
- Keep units away from:

– Potential sources of electrical interference. Equipment that potentially cause interference include ceiling fans, home security systems, microwaves, PCs, and cordless phones (handset and base).

– Large metal surfaces and objects. Large objects and wide surfaces such as glass, insulated walls, fish tanks, mirrors, brick, and concrete walls can also weaken wireless signals.

– Sources and areas of heat such as ovens and sun rooms as well as direct sun light even if there is good air conditioning.

– Also, it is highly recommended that uninterruptable power supplies (UPSes) (or, at least, surge protectors) are used to protect Air 4920s and other electrical devices (VDSL modems,

routers/gateways, set-top boxes, TVs, etc.) from electrical dangers. Electrical storms, voltage surges and other risks associated with the electrical power grid can cause significant damage to electrical devices. In additional, even a 1-second disruption in electrical power is likely to cause all modems, wireless clients, TVs, set-top boxes, etc. to be powered off or to be reset. Even if the equipment starts up automatically, it will be several minutes before all systems come back online and allow you to enjoy your Internet-based services.

### **TROUBLESHOOTING:**

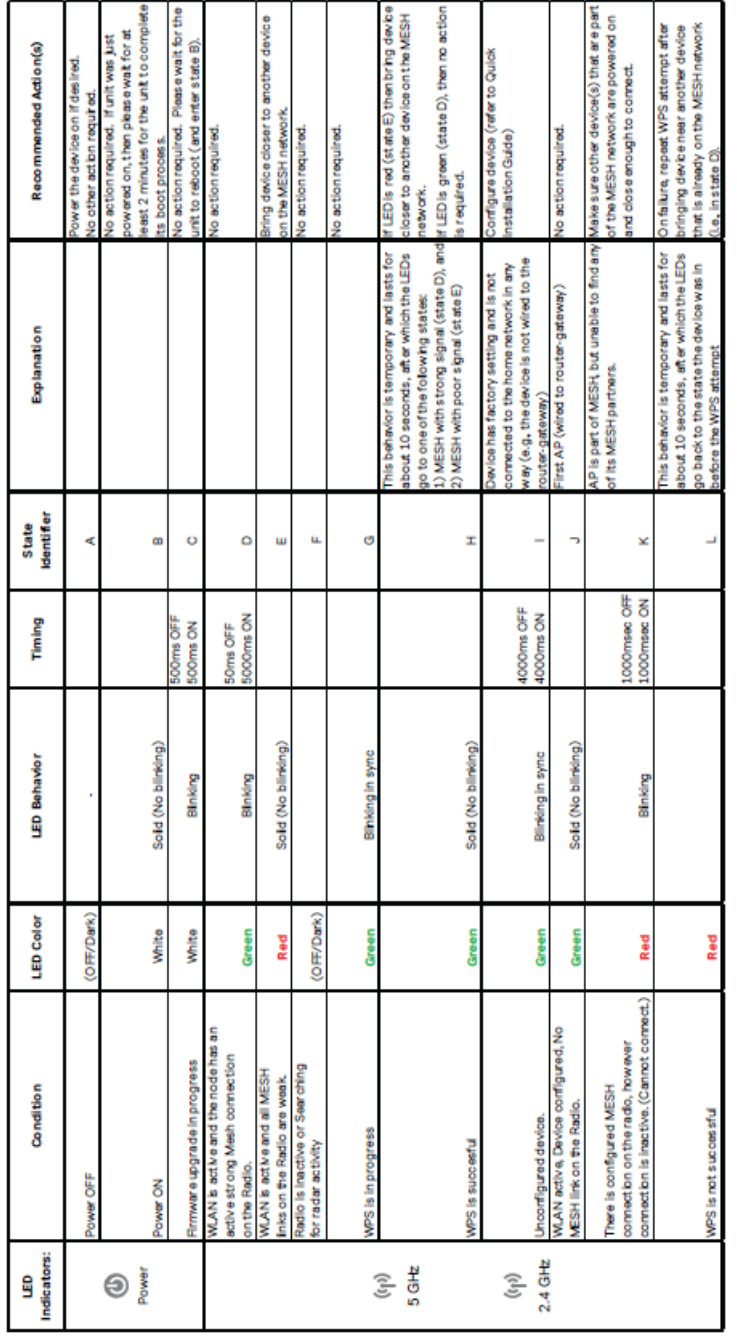

#### **NOTES:**

– Returning to factory settings:

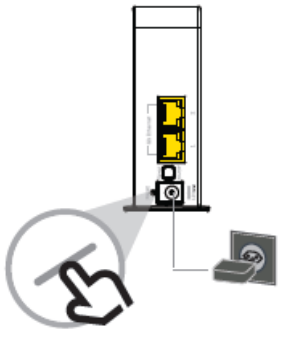

To return unit to factory settings, press down on the reset button (in a small opening on the back) for 10 seconds. A metal paperclip (with an extended tip) or strong toothpick are typically good choices for this task. When the reset process is triggered, the LEDs in the front will temporarily "shimmer" and the unit will reboot (in about 3 minutes) to factory settings.

– If you personalize the network settings, please record them here: Network Name: ……………………………………………………………… Network Password: ………………………………………………………… User Interface Password: ………………………………………………..

This product makes use of software developed by the open source community. Any such software is licensed under the specific license terms applicable to that particular software (like GPL, LGPL etc). Detailed information on the applicable licenses and license terms can be found on the device's user interface. By using this product, you acknowledge that you have reviewed such license terms and that you agree to be bound by them. Where such terms entitle you to the source code of said software, that source code will be made available at cost upon request from AirTies. To obtain a copy of said source code, please send your request in writing via email to **osrb@airties.com** or via snail mail to: AirTies Wireless Communications Gulbahar Mah. Avni Dilligil Sok. No:5 Celik Is Merkezi, Mecidiyeköy, 34394 ISTANBUL/Turkey AirTies will mail to you a CD with the requested source code for \$9,99 plus the cost of shipping. For details please contact **osrb@airties.com**

https://fccid.io/Z3WAIR4920/User-Manual/User-Manual-2554906.pdf

## <span id="page-4-0"></span>**Related Manuals:**

- 1. **Micro Air Vibrating Mesh [Nebulizer](https://manuals.plus/omron/micro-air-vibrating-mesh-nebulizer-ne-u22v-manual-pdf) NE-U22V User Manual** Micro Air Vibrating Mesh Nebulizer NE-U22V User Manual – Optimized...
- 2. **Kalarstein [Wonderwall](https://manuals.plus/kalarstein/kalarstein-wonderwall-air-art-smart-manual-pdf) Air Art Smart User Manual** Kalarstein Wonderwall Air Art Smart User Manual Optimized PDF...
- 3. **Samsung Front Control Slide-in Electric Range with Smart Dial & Air Fry [\[NE63T8711SS\]](https://manuals.plus/samsung/samsung-front-control-slide-in-electric-range-with-smart-dial-air-fry-ne63t8711ss-manual) User Manual** NE63T8711SS Samsung Front Control Slide-in Electric Range with Smart Dial...
- 4. **Samsung Front Control Slide-in Gas Range with Smart Dial & Air Fry [NX60T8711SS](https://manuals.plus/samsung/samsung-front-control-slide-in-gas-range-with-smart-dial-air-fry-nx60t8711ss-oven-manual) Oven User Manual** Samsung Front Control Slide-in Gas Range with Smart Dial &...
- 5. **Samsung Front Control Slide-in Gas Range with Smart Dial & Air Fry [NX60T8711SS](https://manuals.plus/samsung/samsung-front-control-slide-in-gas-range-with-smart-dial-air-fry-nx60t8711ss-oven-manual-2) Oven User Manual** NX60T8711SS Samsung Front Control Slide-in Gas Range with Smart Dial...
- 6. **Breville LAP300 Smart Air Purifier [Instruction](https://manuals.plus/breville/breville-lap300-smart-air-purifier-manual) Manual** the Smart AirTM Purifier Instruction Book LAP300 BREVILLE RECOMMENDS...